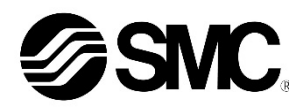

# **Betriebsanleitung Feldbuskomponente für EtherNet/IPTM EX250-SEN1**

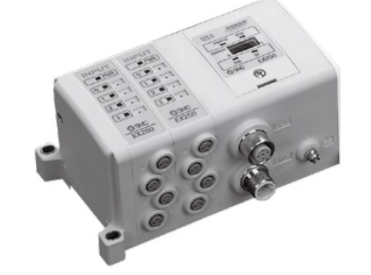

Diese Sicherheitsvorschriften sollen vor gefährlichen Situationen und/oder Sachschäden schützen. In diesen Hinweisen wird der Grad der potenziellen Gefahrenstufe mit den Kennzeichnungen "Achtung", "Warnung" oder "Gefahr" bezeichnet.

Die bestimmungsgemäße Verwendung dieses Produktes ist die Steuerung von pneumatischen Ventilen und I/O Modulen bei Verbindung mit dem EtherNet/IPTM-Protokoll.

## **1 Sicherheitsvorschriften**

Sie alle sind wichtige Hinweise für die Sicherheit und müssen zusätzlich zu den internationalen Normen (ISO/IEC) \*1) und anderen Sicherheitsvorschriften beachtet werden.

\*1) ISO 4414: Fluidtechnik – Allgemeine Regeln und sicherheitstechnische Anforderungen an Pneumatikanlagen und deren Bauteile. ISO 4413: Fluidtechnik – Allgemeine Regeln und sicherheitstechnische

Anforderungen an Hydraulikanlagen und deren Bauteile.

IEC 60204-1: Sicherheit von Maschinen – Elektrische Ausrüstung von Maschinen. (Teil 1: Allgemeine Anforderungen)

ISO 10218-1: Industrieroboter - Sicherheitsanforderungen - Teil 1: Roboter.

#### • Weitere Informationen finden Sie im Produktkatalog, in der Betriebsanleitung und in den Vorsichtsmaßnahmen beim Umgang mit SMC-Produkten.

• Bewahren Sie diese Bedienungsanleitung für spätere Einsichtnahme an einem sicheren Ort auf.

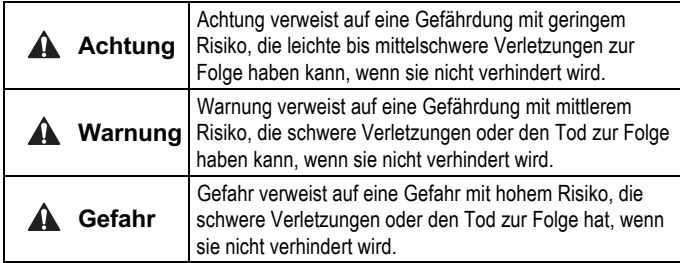

#### **Warnung**

- **Stellen Sie stets sicher, dass alle relevanten Sicherheitsgesetze und -normen erfüllt werden.**
- Alle Arbeiten müssen von einer qualifizierten Person in sicherer Art und Weise sowie unter Einhaltung der nationalen Vorschriften durchgeführt werden.

#### **Achtung**

- Sehen Sie eine Erdung vor, um die Störfestigkeit des Feldbussystems zu gewährleisten. Die Erdung sollte individuell mit einem kurzen Kabel in Gerätenähe erfolgen.
- Siehe Betriebsanleitung auf der SMC-Webseite (URL: https://www.smcworld.com) für weitere Sicherheitsvorschriften.

# **2 Technische Daten**

#### **2.1 Allgemeine technische Daten**

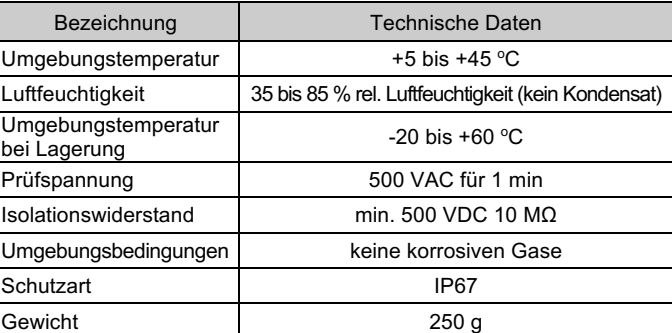

#### **2.2 Elektrische Daten**

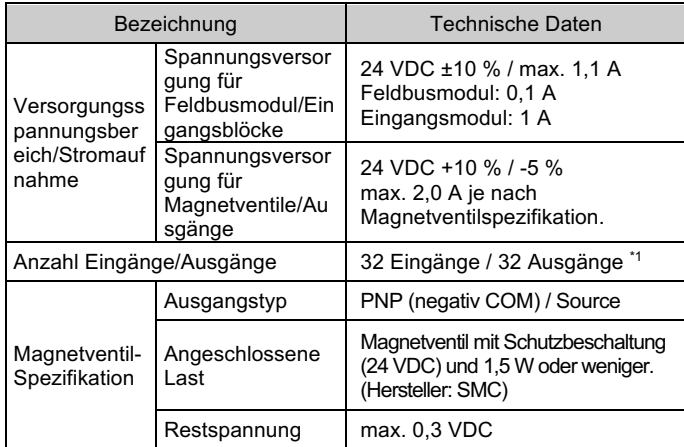

\*1 Maximale Anzahl Ausgänge ist 24 bei Anschluss eines Leistungsblocks.

## **2.3 Technische Daten Kommunikation**

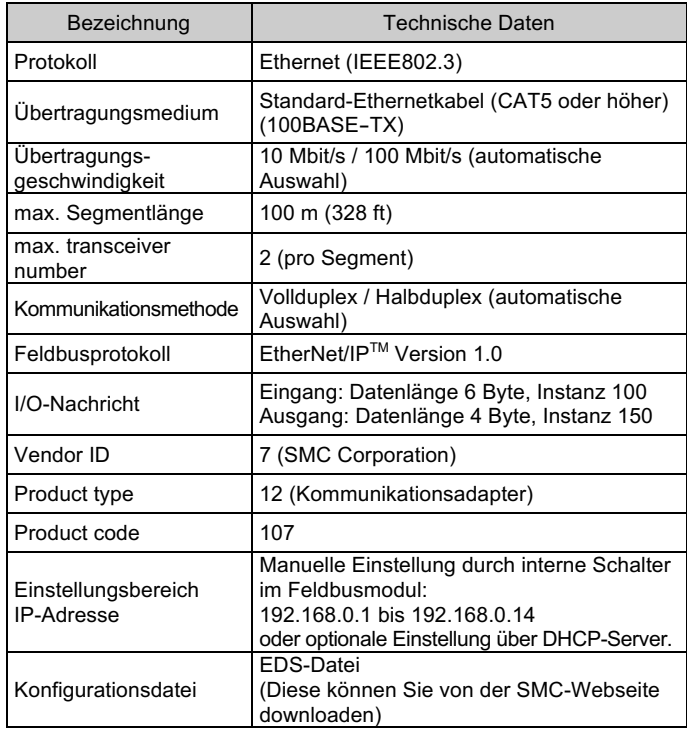

## **Warnung**

Kundenspezifische Sonderprodukte (-X) haben möglicherweise andere als die in diesem Abschnitt gezeigten technischen Daten. Wenden Sie sich für spezifische Zeichnungen bitte an SMC.

# **3 Bezeichnung und Funktion der einzelnen Teile**

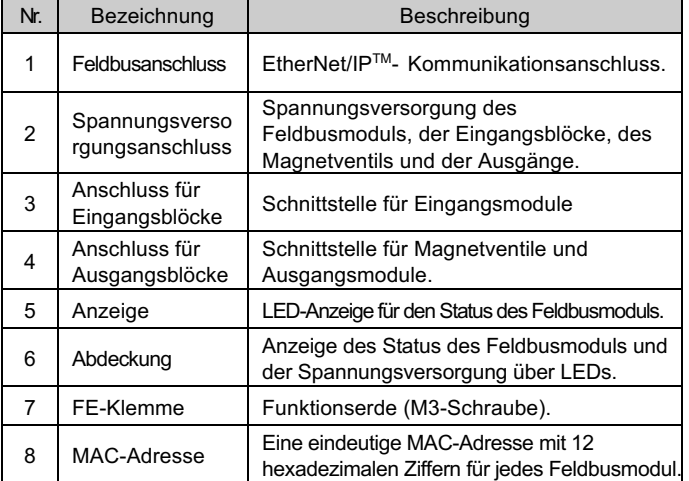

#### **4 Installation**

#### **4.1 Installation**

#### **Warnung**

• Das Produkt darf erst installiert werden, nachdem die Sicherheitshinweise gelesen und verstanden worden sind.

#### • **Montage und Demontage der Module**

#### **4.2 Montage des Feldbusmoduls**

- Halten Sie das Feldbusmodul und die Eingangs-/Ausgangsblocke beim Festziehen der Schrauben zusammen, damit keine Lücken zwischen beiden entsteht.
- Ziehen Sie die Schrauben mit dem angegebenen Anzugsmoment (0,6 Nm) an.

#### **4.3 Sicherheitshinweise für den Aufbau**

- Sicherstellen, dass die Spannungsversorgung ausgeschaltet ist.
- Sicherstellen, dass keine Fremdkörper im Feldbusmodul vorhanden sind.
- Sicherstellen, dass die Dichtung nicht beschädigt ist und dass keine Fremdkörper an ihr anhaften.
- Schrauben mit dem spezifizierten Anzugsmoment festziehen.

#### **4.4 Umgebung**

- **Warnung** • Nicht in Umgebungen verwenden, in denen korrosive Gase,
- Chemikalien, Salzwasser oder Dampf vorhanden sind.
- Nicht an Orten installieren, die stärkeren Vibrationen und Stoßkräften ausgesetzt sind als in den technischen Daten angegeben.

# **4 Installation (Fortsetzung)**

# **4.5 Kabelanschluss**

Die passenden Kabel zu den Anschlüssen wählen, die am Feldbusmodul montiert werden.

## ○ **Kommunikationsanschluss**

#### BUS: M12-Buchse, 4-polig

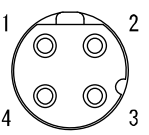

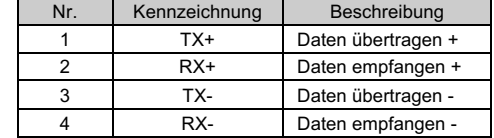

- Die Keilnut des Ethernet/IPTM-Kommunikationsanschlusses (plug) mit dem Anschluss (socket) am Feldbusmodul ausrichten.
- Ziehen Sie die Kontermutter am Kabel an, indem Sie diese im Uhrzeigersinn drehen.
- Vergewissern Sie sich, dass der Anschluss fest sitzt.

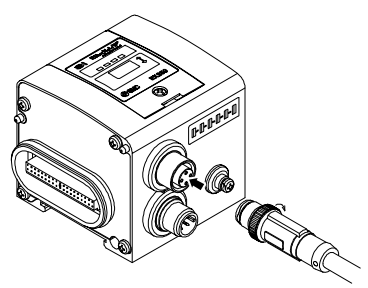

#### ○ **Spannungsversorgungsanschluss**

#### PWR: M12-Anschluss, 5-polig

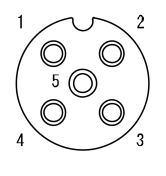

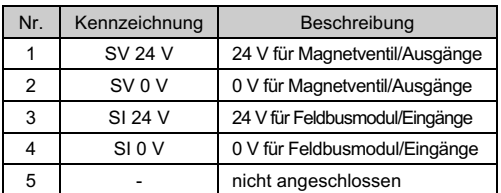

#### **4.6 Anschluss einer einfachen oder zweifachen Spannungsversorgung**

• Es können sowohl Systeme mit einfacher als auch mit doppelter Spannungsversorgung verwendet werden, jedoch muss die Verdrahtung (für Magnetventile/Ausgänge und für Feldbusmodul/Eingänge) für beide Systeme getrennt erfolgen.

## • **Doppelte Spannungsversorgung**

#### • **Eine Spannungsversorgung**

#### **4.7 FE-Klemme**

- Erdungsanschluss an Erde anschließen.
- Die Erdung sollte individuell mit einem kurzen Kabel in Gerätenähe erfolgen, um die Störfestigkeit des Feldbussystems zu gewährleisten. • Der Erdungswiderstand darf max. 100 Ohm betragen.
- Den 5-poligen Spannungsversorgungsanschluss nicht erden, damit nur ein Punkt geerdet wird.

# ÜBERSETZUNG DER ORIGINALBETRIEBSANLEITUNG

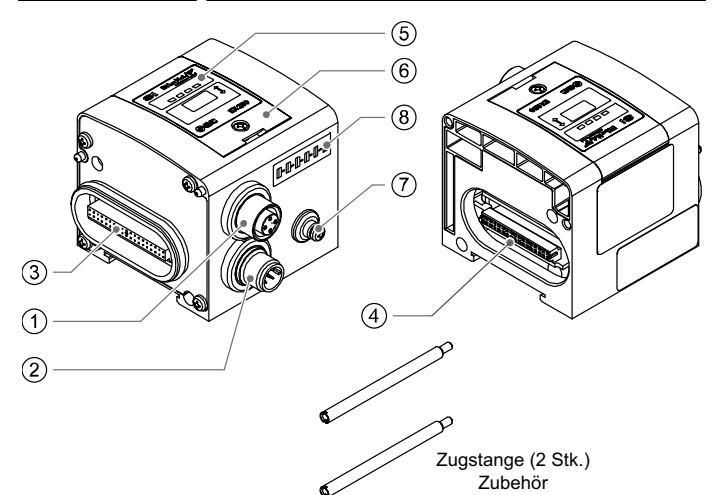

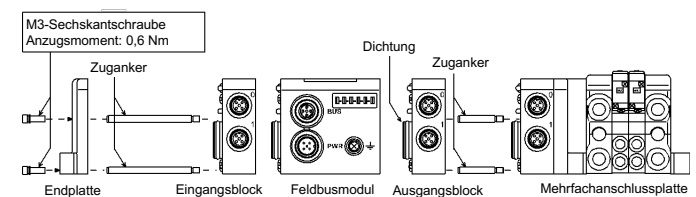

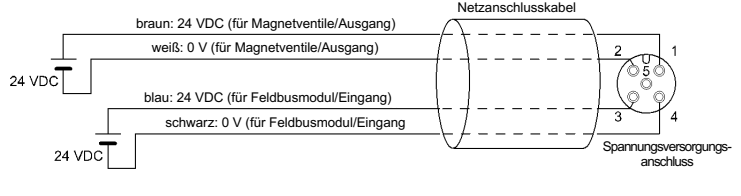

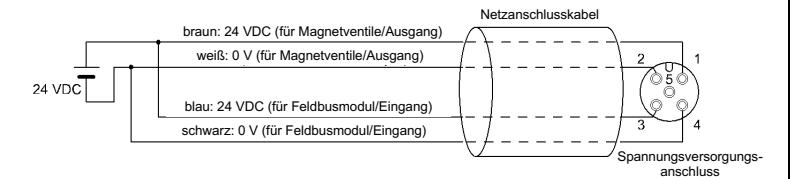

# **5 Einstellung**

# **5.1 Schaltereinstellung**

- Die Schalter dürfen nur bei abgeschalteter Spannungsversorgung betätigt werden.
- Die Schalterabdeckung öffnen und die Schalter mit einem kleinen Flachschlitzschraubendreher einstellen.
- Die Schalter müssen vor der Verwendung eingestellt werden.
- Nach der Einstellung der Schalter die Schutzabdeckung schließen und die Schraube mit dem vorgesehenen Anzugsmoment anziehen (Anzugsmoment: 0,6 Nm).

# **Einstellung IP-Adresse - 192.168.0.X**

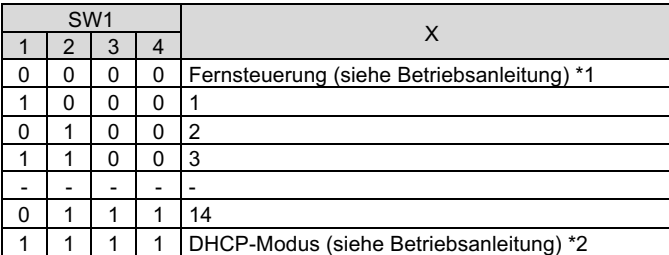

# **Kommunikationseinstellung**

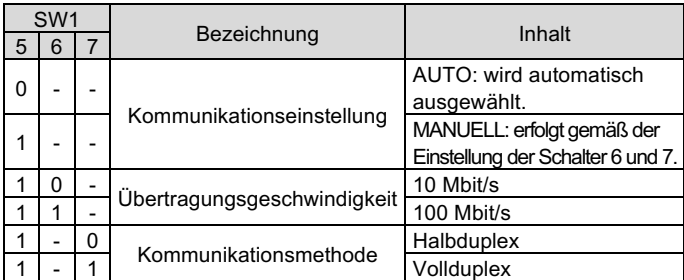

# **CLEAR/HOLD-Einstellung**

• Wenn die gespeicherte IP-Adresse des Feldbusmoduls nicht bekannt ist, verwenden Sie bitte die Einstellung "DHCP-Modus".

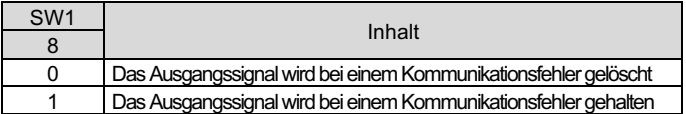

\*1: Fernsteuerung (SW1 DIP-Schalter 1-4 OFF).

Das Feldbusmodul EX250 reagiert auf die folgenden BOOTP/DHCP-Serverbefehle von Rockwell Automation. • DHCP aktivieren

Wenn Sie diese Funktion wählen, kann das Feldbusmodul ihre Boot-Informationen vom BOOTP/DHCP-Server abrufen. Wenn DHCP aktiviert ist, ruft das Feldbusmodul die Boot-Informationen beim nächsten Einschalten der Spannungsversorgung ab. • BOOTP/DHCP deaktivieren

Wenn Sie diese Funktion wählen, wird das Feldbusmodul daran gehindert, ihre Boot-Informationen vom BOOTP/DHCP-Server abzurufen, und das Feldbusmodul behält ihre aktuelle Konfiguration beim nächsten Einschalten der Spannungsversorgung bei.

\*2: DHCP-Modus (SW1 DIP-Schalter 1-4 ON).

Die IP-Adresse wird über den DHCP-Server bezogen. Die IP-Adresse wird nicht gespeichert und geht verloren, wenn das Feldbusmodul ausgeschaltet wird.

\*3: Hardware-Adressierung

Der IP-Adressbereich ist 192.168.0.1 bis 192.168.0.14.

# **5.2 Konfiguration**

Um das Feldbusmodul für das EtherNet/IPTM-Netzwerk konfigurieren zu können, ist die passende Geräte-Master-Datei (EDS-Datei) für das Feldbusmodul erforderlich.

Technische Dokumentation mit ausführlichen Informationen zur Konfiguration sowie die EDS-Datei sind auf der SMC-Webseite zu finden (URL: https://www.smcworld.com).

#### **6 Anzeige**

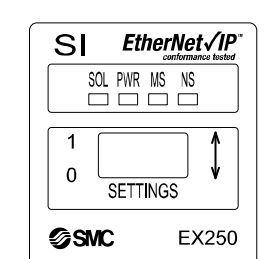

Siehe www.smcworld.com oder www.smc.eu für Ihren lokalen Händler/Importeur.

# **SMC Corporation**

URL: https://www.smcworld.com (Weltweit) https://www.smc.eu (Europa) SMC Corporation, 4-14-1, Sotokanda, Chiyoda-ku, Tokyo 101-0021, Japan Die Angaben können ohne vorherige Ankündigung durch den Hersteller geändert werden.

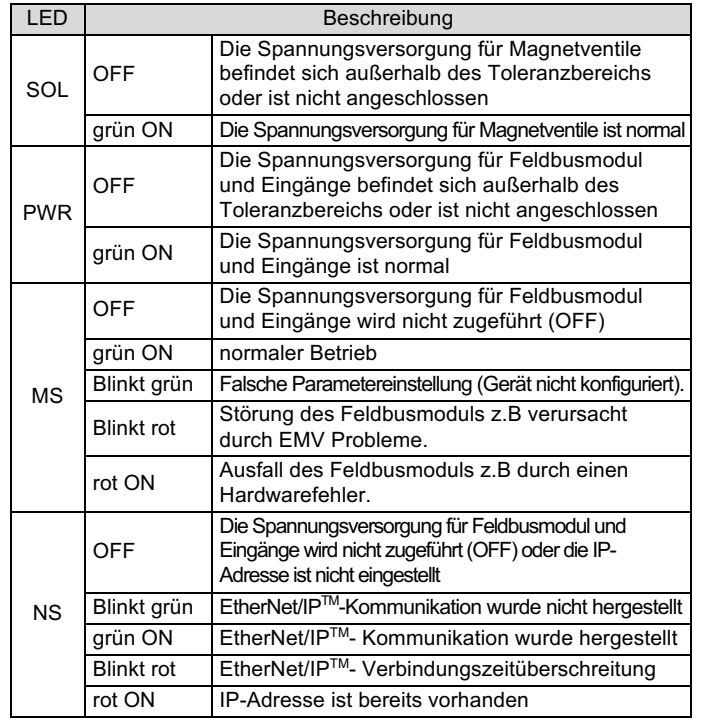

## **7 Wartung**

#### **7.1 Allgemeine Wartung**

#### **Achtung**

- Die Nichtbeachtung dieser Anweisungen kann Fehlfunktionen des Produkts und Schäden am Gerät oder an der Anlage verursachen.
- Druckluft kann bei nicht sachgerechtem Umgang gefährlich sein.
- Wartungsarbeiten an Druckluftsystemen dürfen nur von entsprechend ausgebildetem Personal vorgenommen werden.
- Vor der Durchführung von Wartungsarbeiten muss unbedingt die Spannungsversorgung abgeschaltet und der Versorgungsdruck unterbrochen werden. Stellen Sie sicher, dass die Druckluft in die Atmosphäre entlüftet wird.
- Nach der Installation und Wartung die Anlage an den Betriebsdruck und die Spannungsversorgung anschließen und die entsprechenden Funktions- und Leckagetests durchführen, um sicherzustellen, dass die Anlage korrekt installiert ist.
- Wenn elektrische Anschlüsse im Zuge von Wartungsarbeiten beeinträchtigt werden, sicherstellen, dass diese korrekt wieder angeschlossen werden und dass unter Einhaltung der nationalen Vorschriften die entsprechenden Sicherheitsprüfungen durchgeführt werden.
- Nehmen Sie keine Änderungen am Produkt vor.
- Zerlegen Sie das Produkt nicht, es sei denn, dies ist aufgrund von Installations- oder Wartungsanweisungen erforderlich.
- Den Betrieb einstellen, wenn das Produkt nicht korrekt funktioniert.

## **8 Bestellschlüssel**

Siehe Betriebsanleitung auf der SMC-Webseite (URL: https://www.smcworld.com) für den Bestellschlüssel.

# **9 Außenabmessungen (mm)**

Siehe Betriebsanleitung auf der SMC-Webseite (URL: https://www.smcworld.com) für Außenabmessungen.

# **10 Nutzungsbeschränkungen**

**10.1 Gewährleistung und Haftungsausschluss/Einhaltung von Vorschriften** Siehe Vorsichtsmaßnahmen zur Handhabung von SMC-Produkten.

# **11 Entsorgung des Produkts**

Dieses Produkt darf nicht als gewöhnlicher Abfall entsorgt werden. Überprüfen Sie die örtlichen Vorschriften und Richtlinien zur korrekten Entsorgung dieses Produkts, um die Auswirkungen auf die menschliche Gesundheit und die Umwelt zu reduzieren.

# **12 Kontakt**

© 2021 SMC Corporation Alle Rechte vorbehalten. Vorlage DKP50047-F-085M

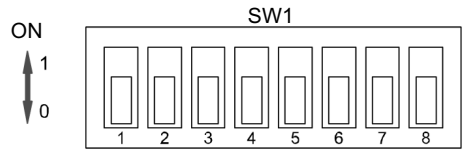